# 从计划采购单产生采购单**(FRM0134)**

说明: 将已接受进行采购的计划采购单物料转换成采购单。

### 栏位:

- 计划采购单:输入需要转换为采购单的计划采购单号;
- 采购分类:输入采购单分类码,计划采购单转换成采购单时,以此输入的采购分类码自 动生成采购单号,如采购分类码输入"PO",则所生成的采购单号为"PO…."。

#### 操作方法:

输入计划采购单号(或点击计划采购单编号浏览键 -> 打开计划采购单主档案窗口 - > 双击选择需要转换的计划采购单 )、 输入采购分类码 - > 点击"资料转换"(资料转 换前可先点击"开始查询"浏览计划采购单物料接受情况,如图 1) -> 确认转换点击"是" (取消转换点击"否"),如图 2 -> 转换成功能,系统提示生成的采购单号,如图 3 。 图 1:

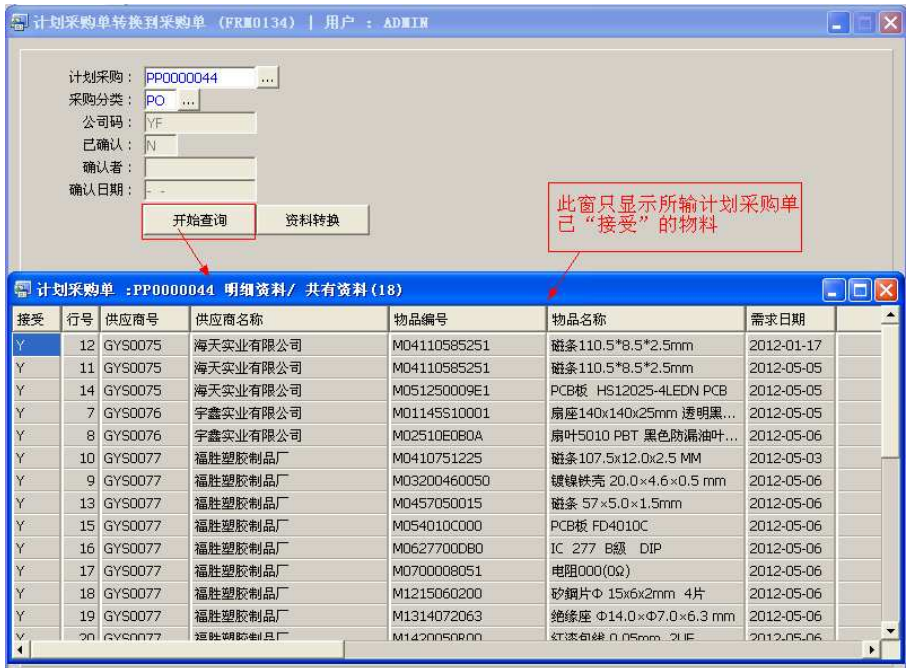

 如"开始查询"浏览窗口没有明细物料显示(空白),表示当前计划采购单并没有 物料确认需要进行采购,当执行"资料转换"后,系统不会产生采购单。

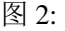

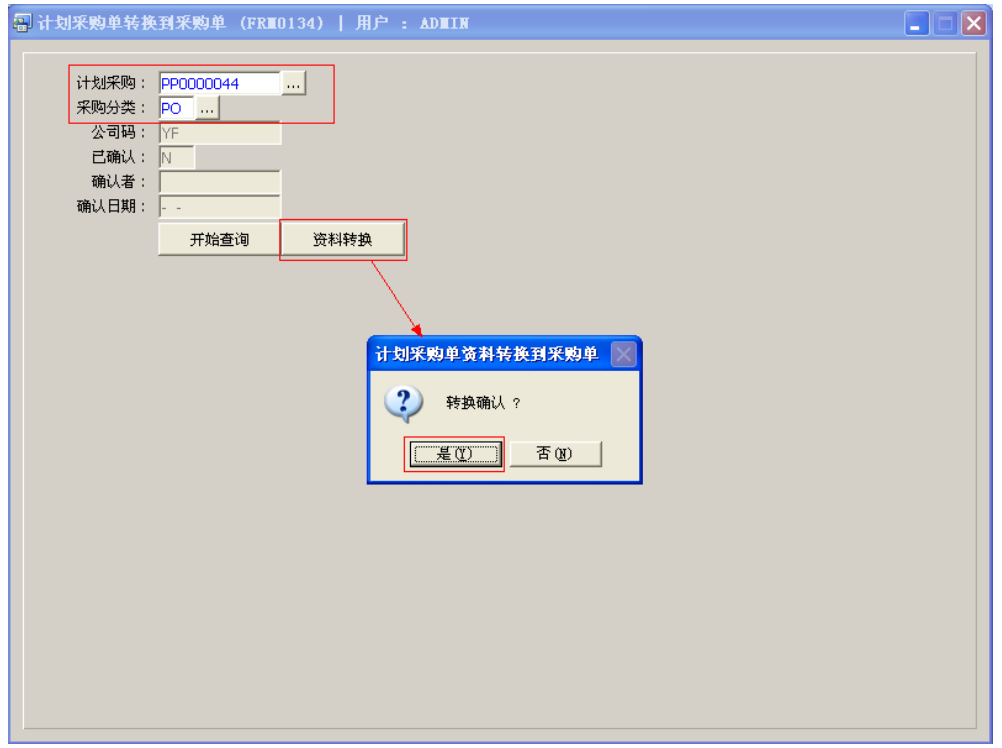

## 图 3:

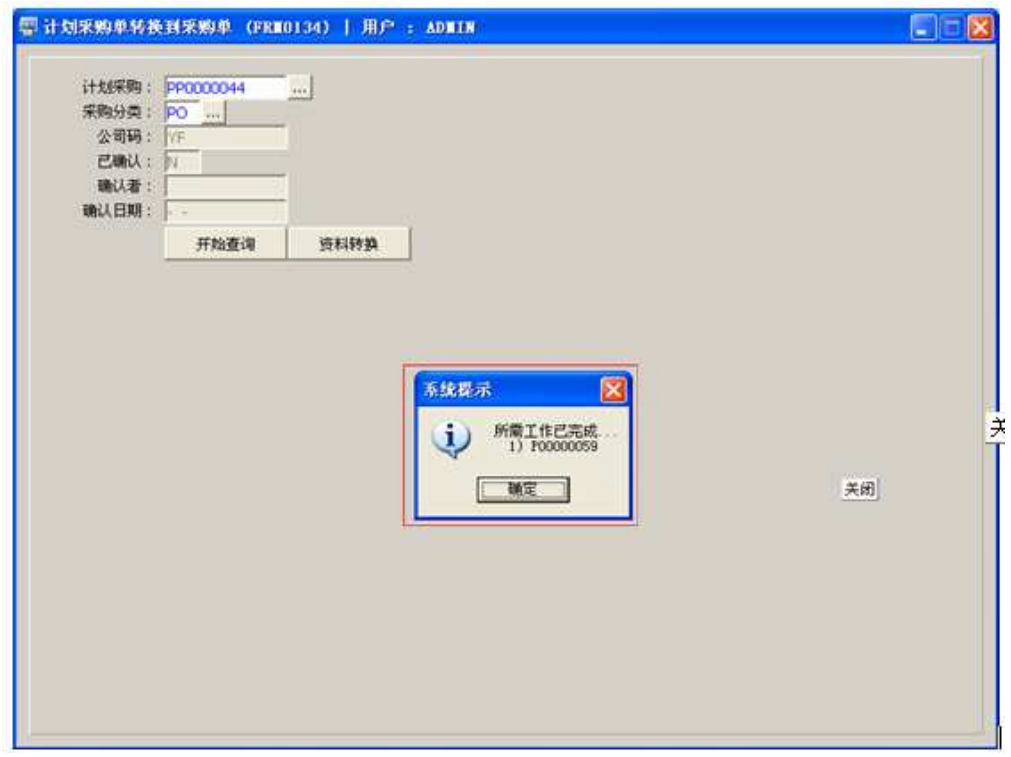

#### 注意事项:

- 执行"从计划采购单生成采购单"所生成的采购单,系统会将生成的采购单自动批核, 无需再手工执行"采购单批核"功能。
- 执行"从计划采购单生成采购单"所生成的采购单,于采购单维护界面可浏览采购单详 细内容、进行采购单打印,或高权限用户可对已批核的采购单作修改,已批核的采购单 作出修改后,需手工重新批核,因没有被批核的采购单仓库无法进行收货。